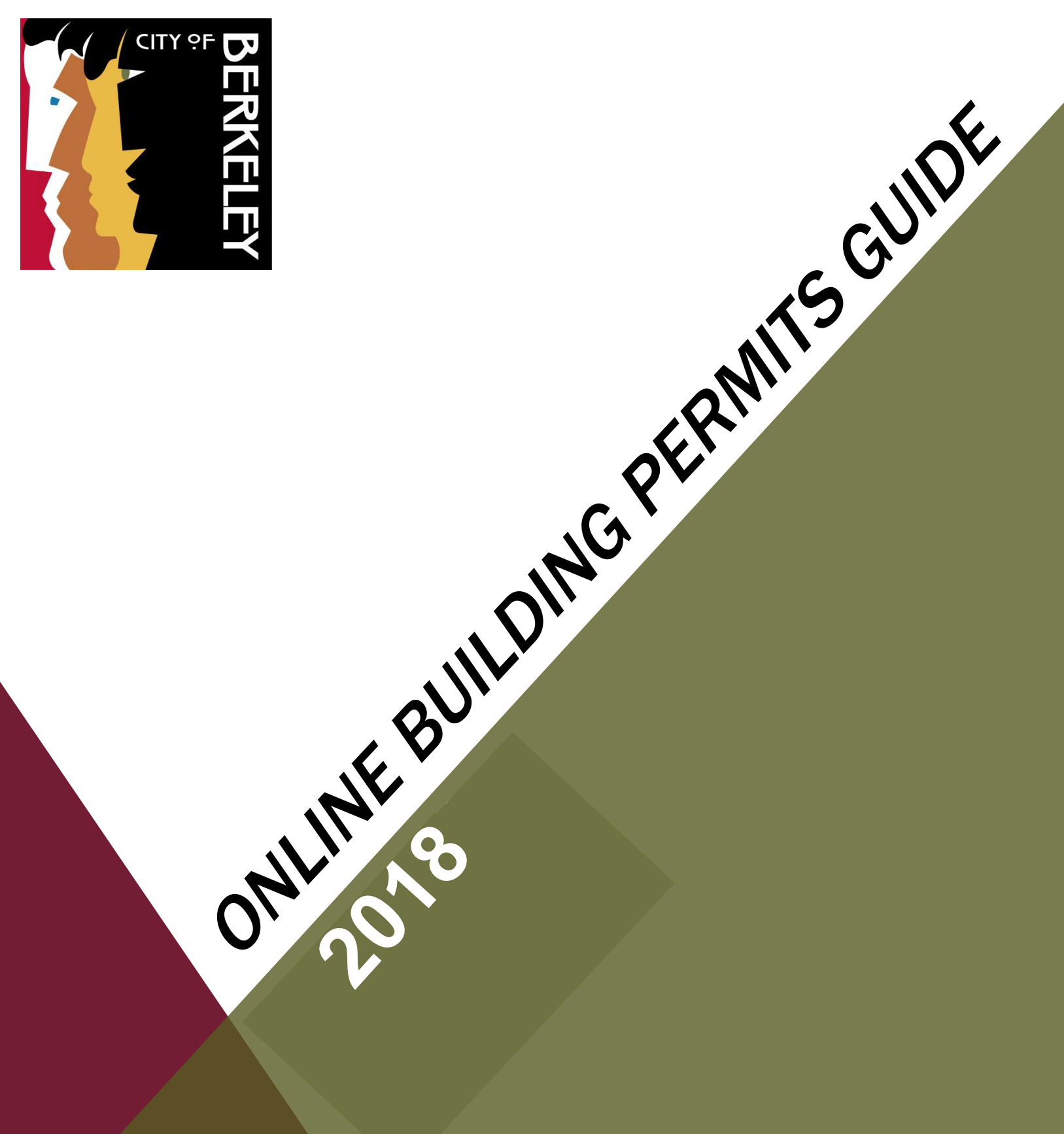

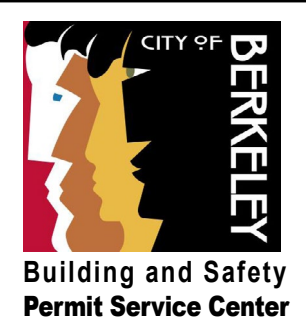

## **Online Building Permits Guide** Table of Contents

**[Register for an Account/ Logging In](#page-2-0) [Look Up Permits](#page-3-0) [Check Permit Status](#page-4-0) [View/ Upload Permit Documents](#page-5-0) [Schedule/ Reschedule/ Cancel](#page-7-0)  [Inspection](#page-7-0) [Troubleshooting](#page-10-0)** 3 4 5 6-7 8-10 11

**Building and Safety Division Permit Service Center** 510-981-7500 TDD: 510-981-7450 1947 Center St. Third Floor Berkeley, CA 94704 permits@cityofberkeley.info

<span id="page-2-0"></span>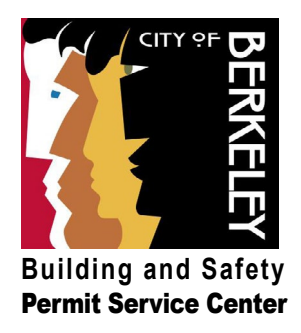

### $\Gamma$  - For an account  $\Gamma$ <u>Logical Communication</u> **Register for an Account / Logging In**

#### How to sign up for an account, log in, or reset your password.

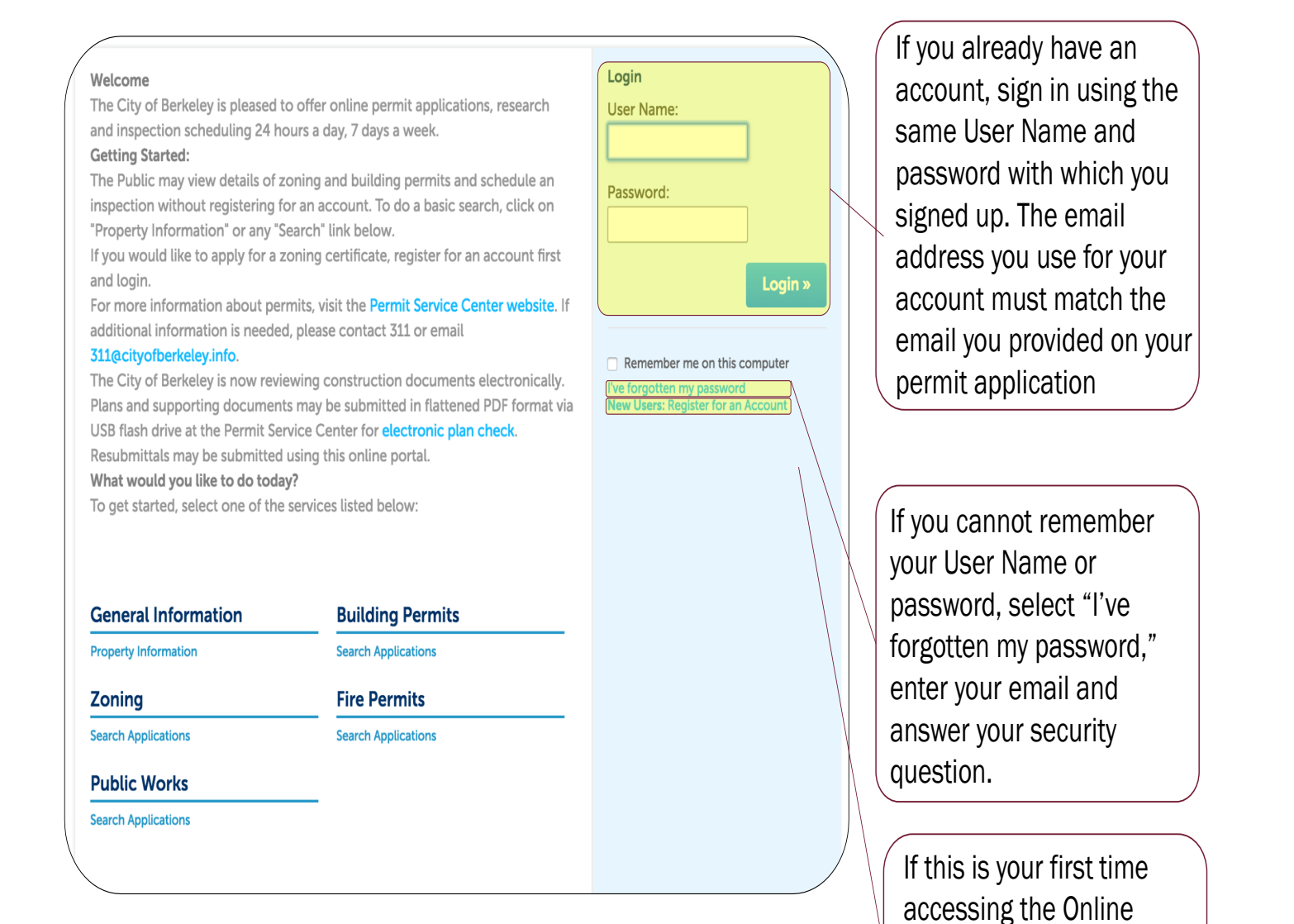

#### **Building and Safety Division Permit Service Center** 510-981-7500 TDD: 510-981-7450

1947 Center St. Third Floor Berkeley, CA 94704 **by a strategies and the entity of the strategies** of the permits@cityofberkeley.info

Services Center, click on the "New Users" link to

create an account.

<span id="page-3-0"></span>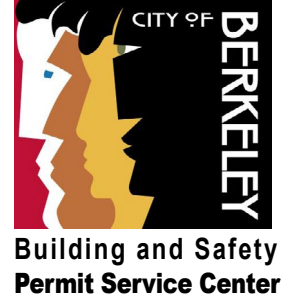

# **Looking Up Permits**

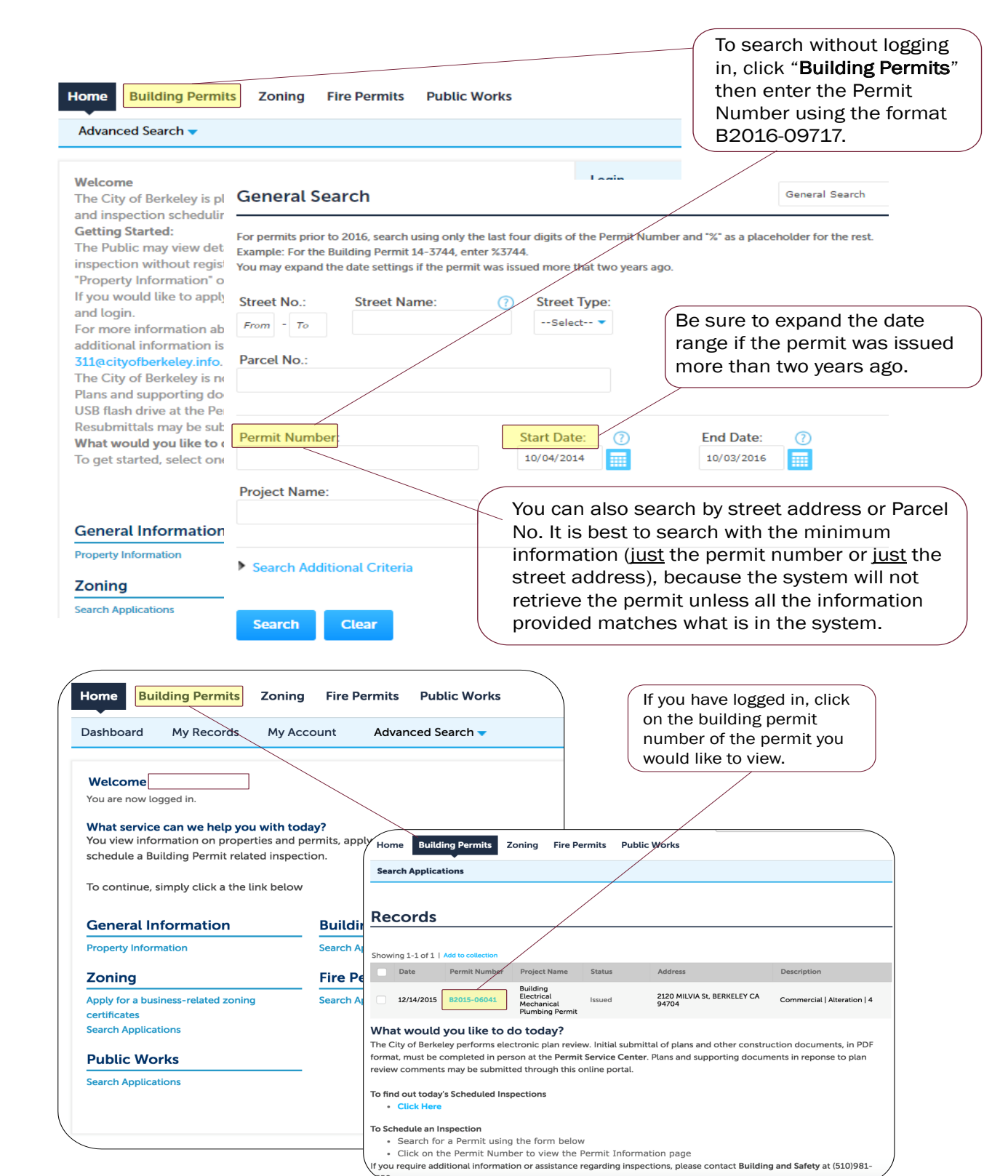

<span id="page-4-0"></span>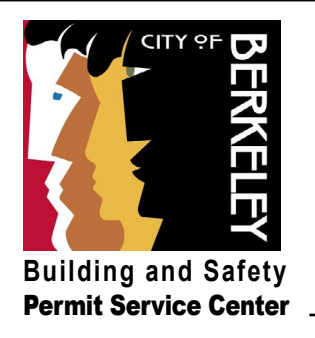

## **Check Permit Status**

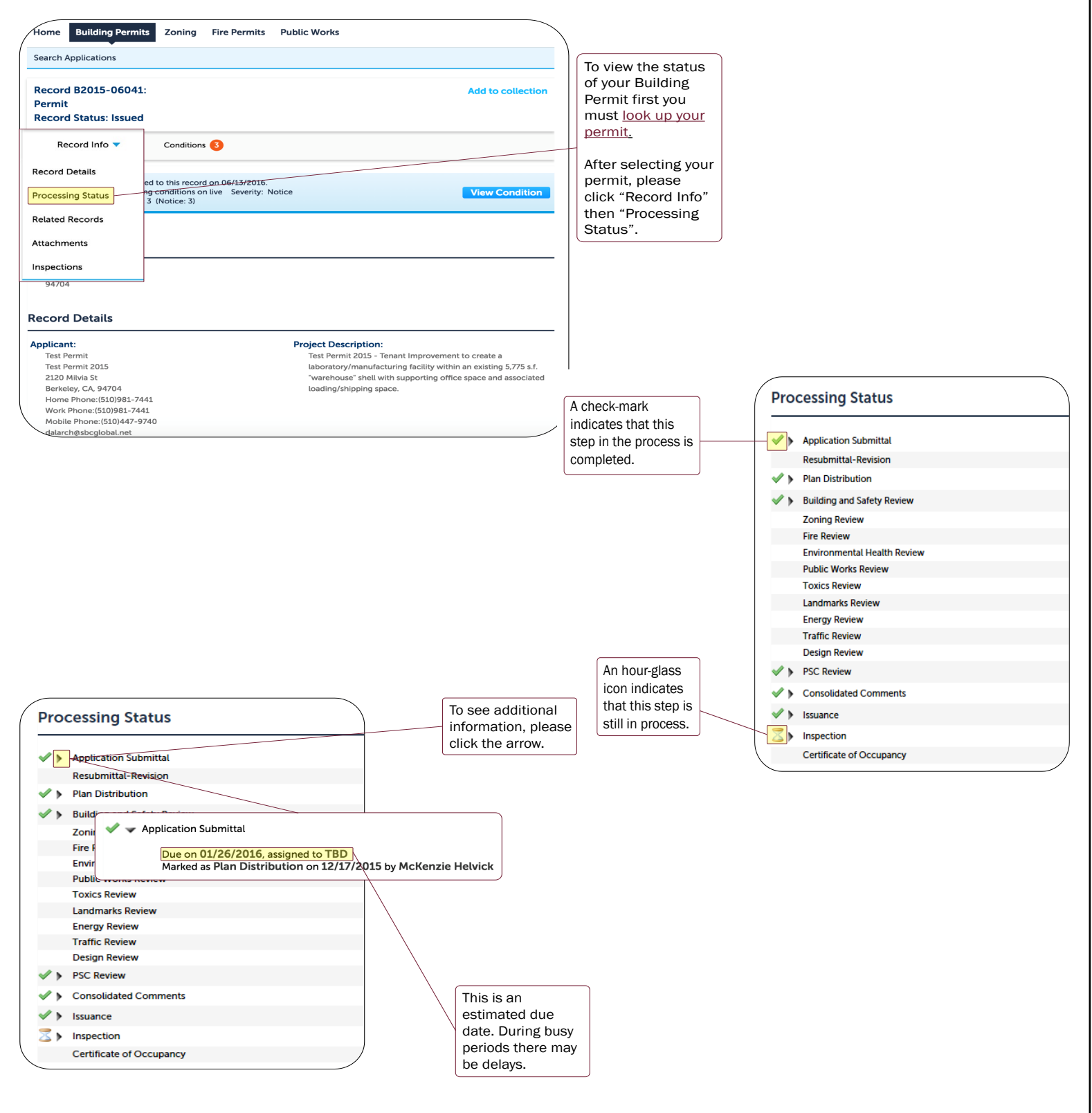

#### **Building and Safety Division Permit Service Center 1981-1981 120 Service 2010-981-7500 TDD: 510-981-7450**

<span id="page-5-0"></span>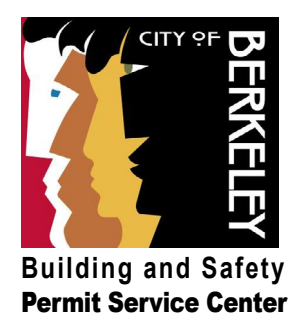

## **Documents** <u>Documents in the second second</u> **View and Upload Documents**

How to view and upload documents associated with your permit(s), such as correction letters or plan check responses. VIEW DOCUMENTS

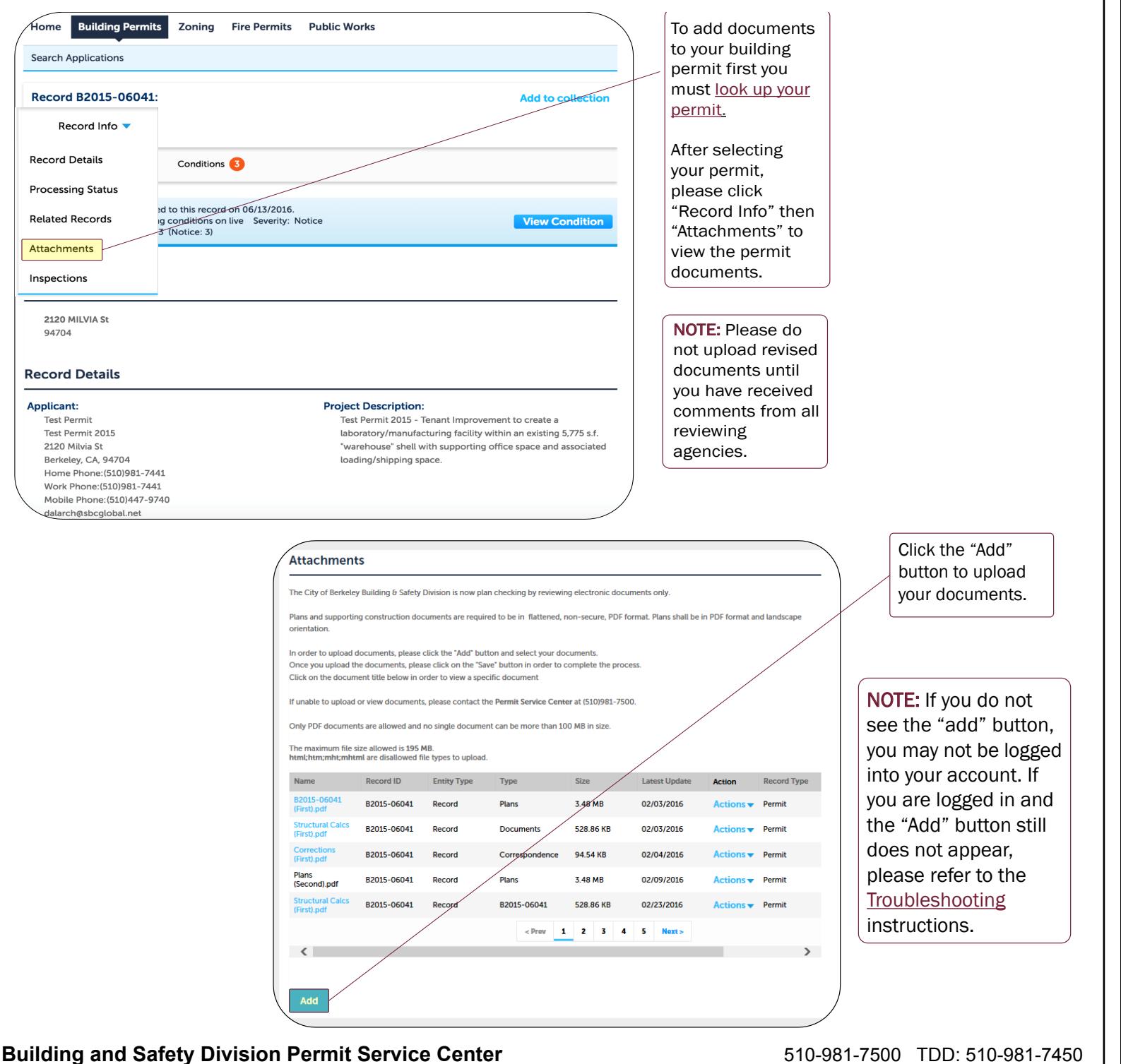

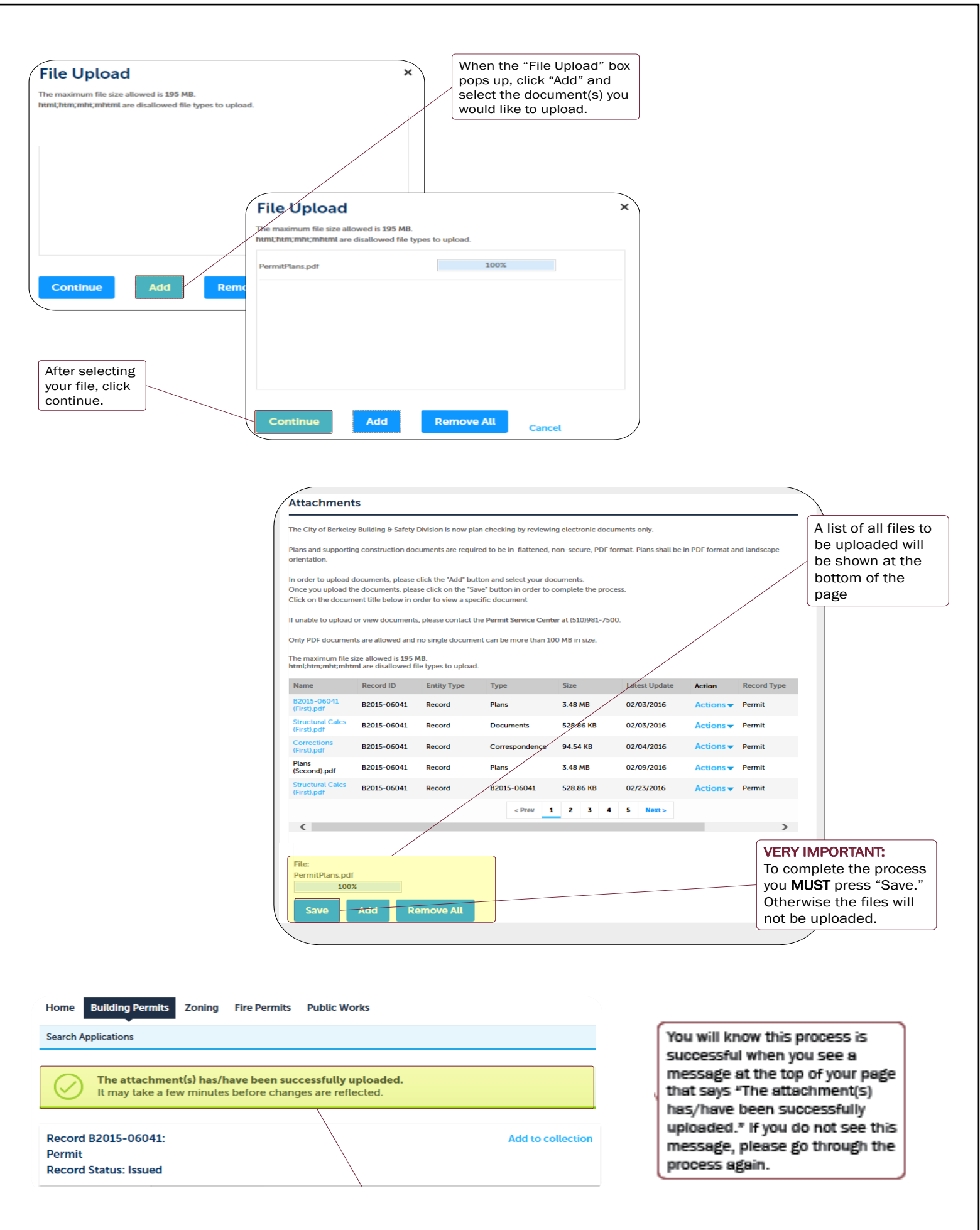

message at the top of  $\mathcal{O}(n)$  at the top of  $\mathcal{O}(n)$ 

#### **Building and Safety Division Permit Service Center 18 Concreted August 2010-981-7500 TDD: 510-981-7450**

<span id="page-7-0"></span>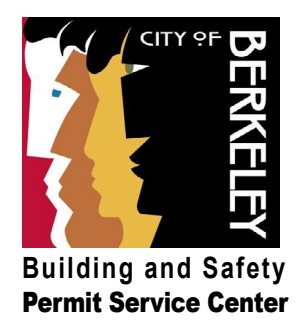

## **Schedule / Reschedule / Cancel an Inspection**

#### **SCHEDULE**

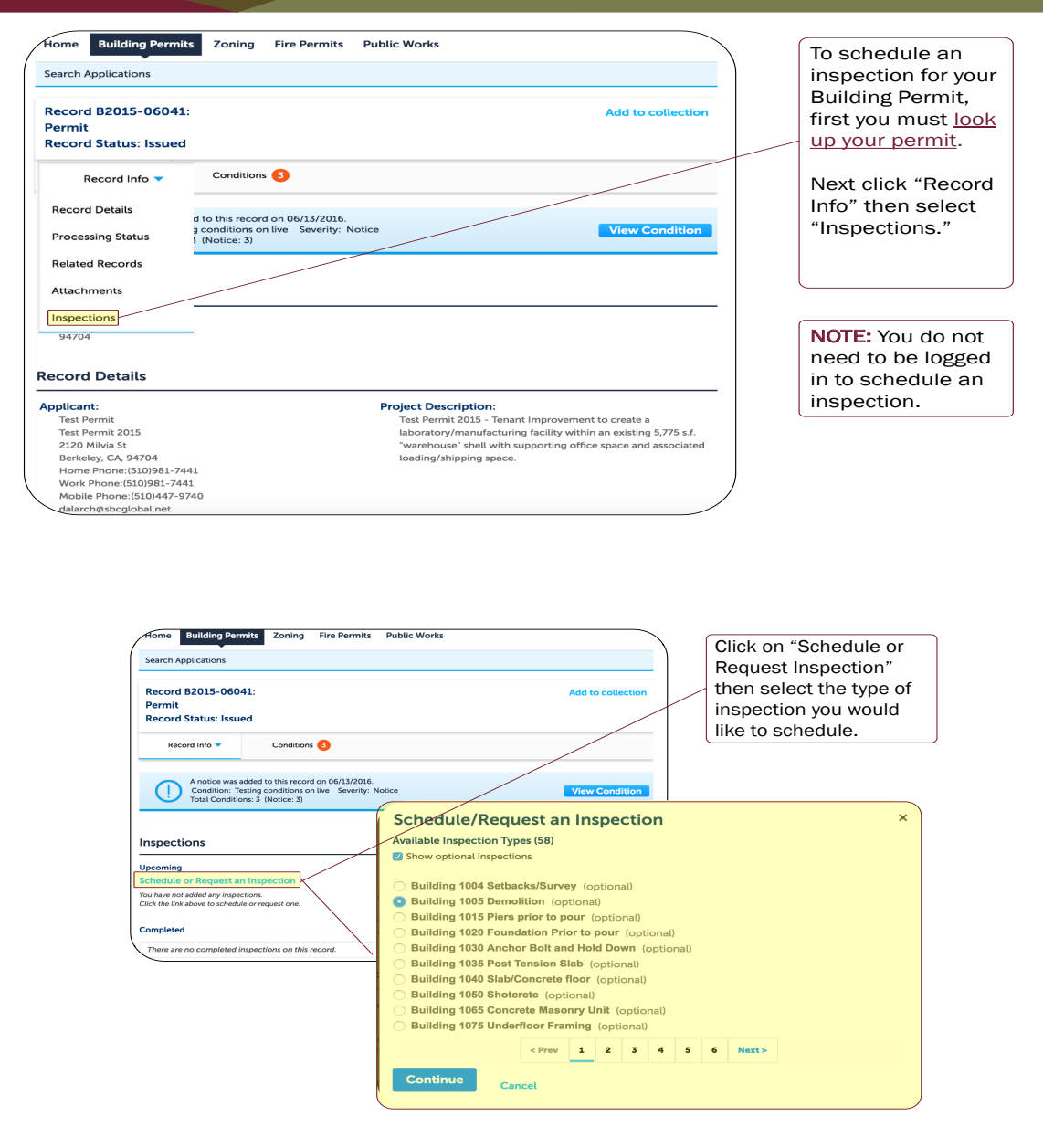

**Building and Safety Division Permit Service Center** 510-981-7500 TDD: 510-981-7450

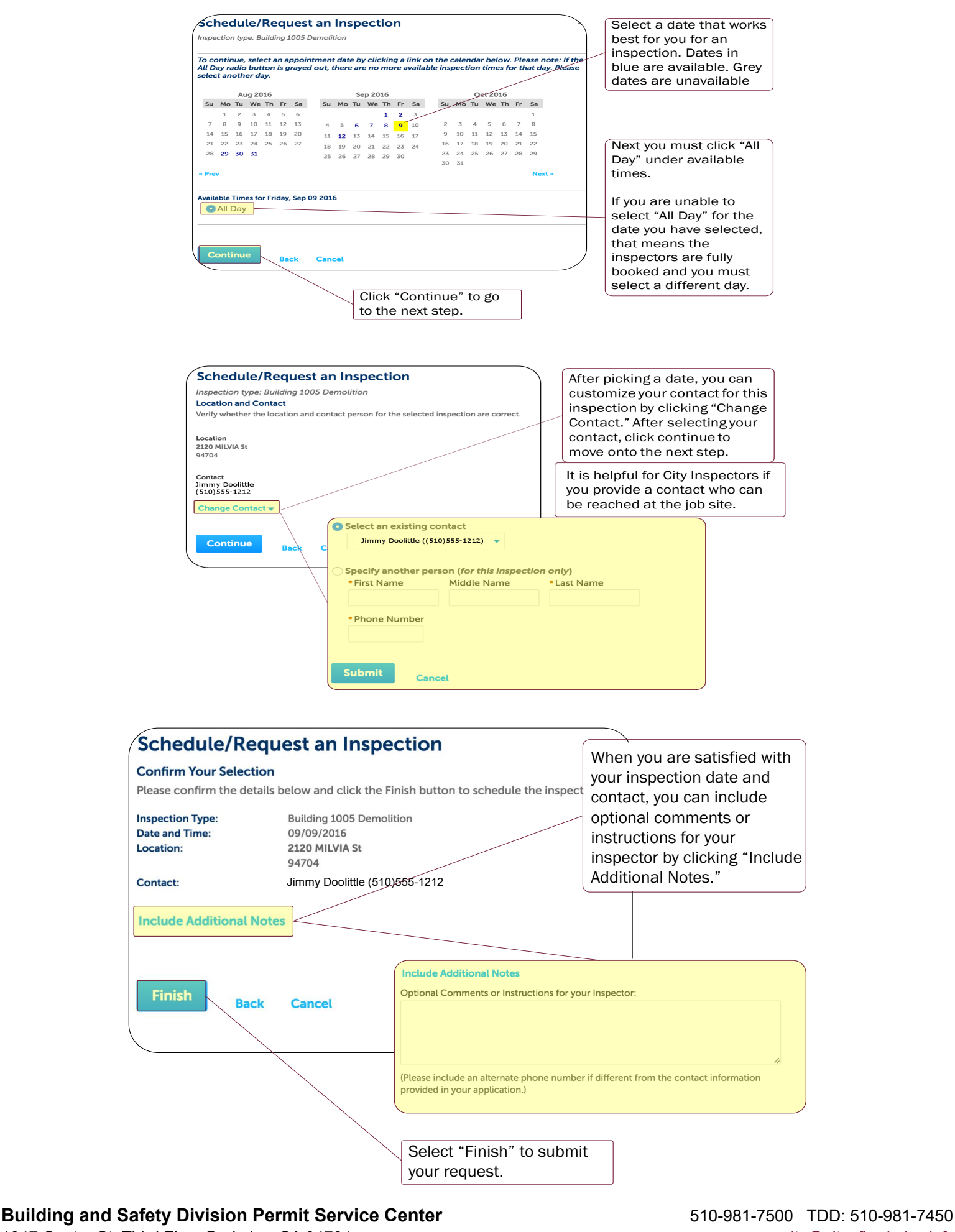

### **RESCHEDULE**

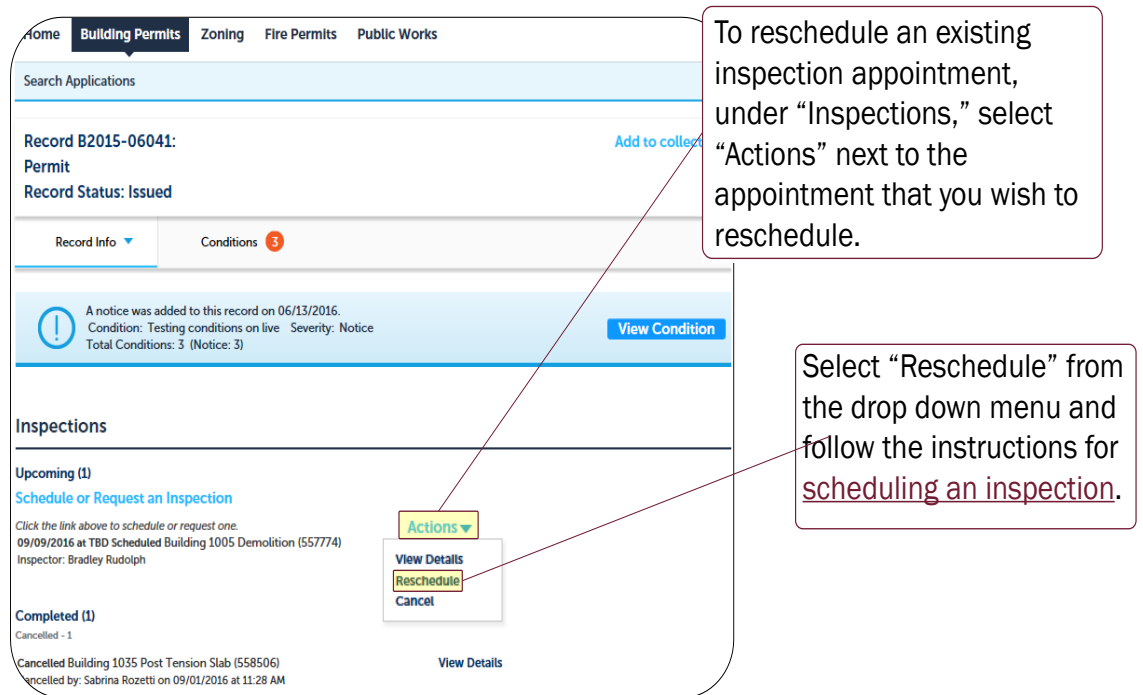

### **CANCEL**

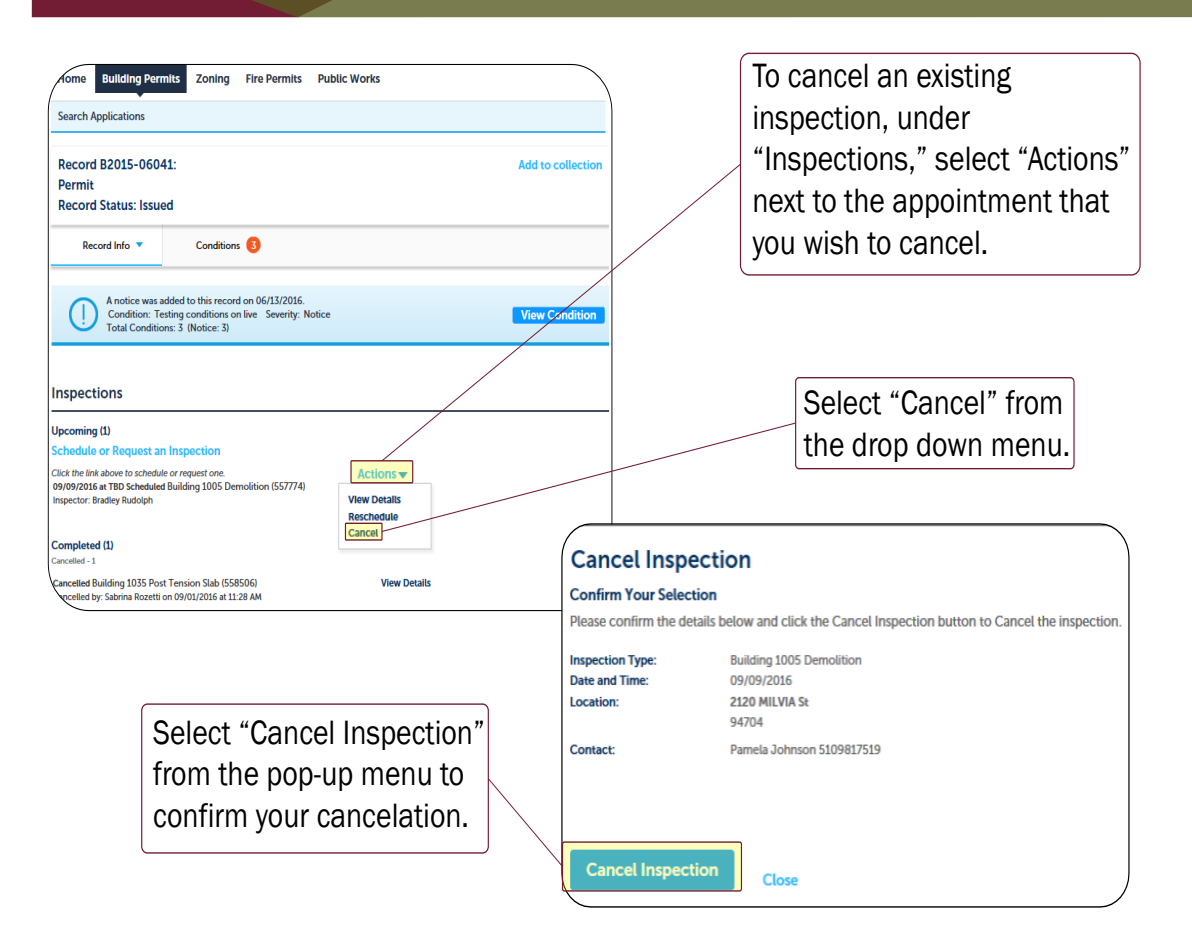

#### **Building and Safety Division Permit Service Center** 510-981-7500 TDD: 510-981-7450

<span id="page-10-0"></span>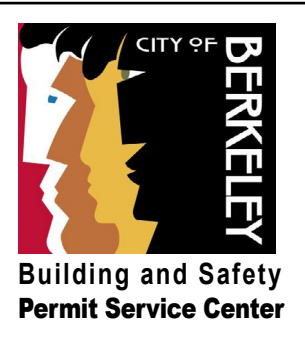

# **Troubleshooting**

## TROUBLESHOOTING QUESTIONS

If you still have questions or issues navigating through our online permit program, please answer ALL of the following questions and email them to buildingandsafety@cityofberkeley.info so we can assist you.

- 1. What is the permit number and property address?
- 2. What is your name and contact phone number?
- 3. What is the email that was used to create your Online Permit account? If multiple accounts have been created, please provide all of the emails used.
- 4. Please provide a brief description of the problem encountered.

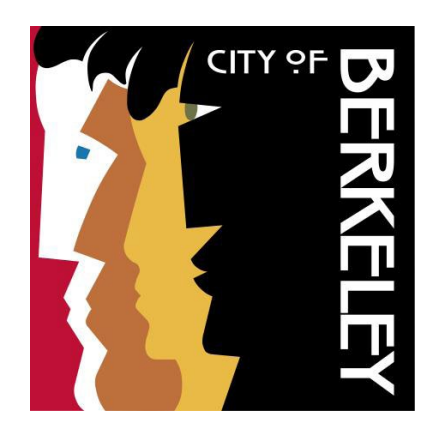

THAN 100